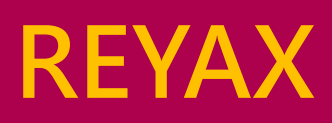

# **RYB070I**

**2.4GHz Bluetooth Low Energy Module with Integrated Antenna**

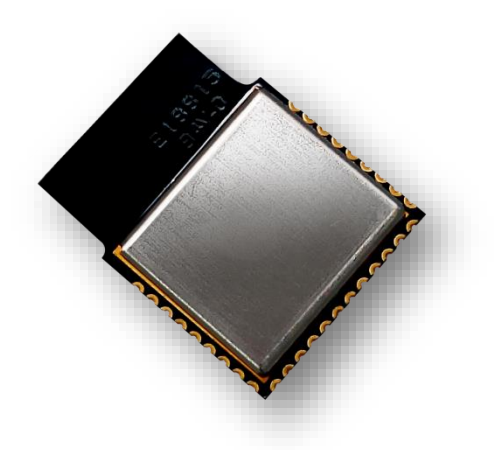

# **Data Sheet**

**The RYB070I is a Bluetooth Low Energy Module with Integrated Antenna. It is specially designed for smartphone peripheral applications. By using the AT command and Android/iOS APP source codes which are developed by REYAX, your products could be fast and easily connected with the smartphones.**

#### **Highlights**

- ◢ Bluetooth v4.0 with Bluetooth Low Energy (Bluetooth Smart)
- ◢ High-Performance and Low-Power TI CC2541 industry-standard chip
- ◢ Designed with PCB integrated antenna, suitable for SMT
- ◢ Metal cover against EMI interference
- ◢ Transmitting, Receiving, Wake-up by only 2 UART pins
- ◢ Bluetooth Peer-to-Peer (P2P) Connection

#### **Applications**

- ◢ Smart phone/Tablet accessories
- ◢ Remote monitoring and control

#### **Software**

- ◢ Standard Generic Attribute Profile (GATT)
- ◢ Android APP source code support
- ◢ Apple iOS APP source code support
- ◢ Control easily by AT commands

## **Certifications to Be Approved**

- ◢ FCC CFR47 Part 15 (US),
- ◢ ETSI EN 300 328, EN300 440 class 2 (Europe)
- ◢ ARIB STD-T66 (Japan)
- ◢ NCC

# **Specification**

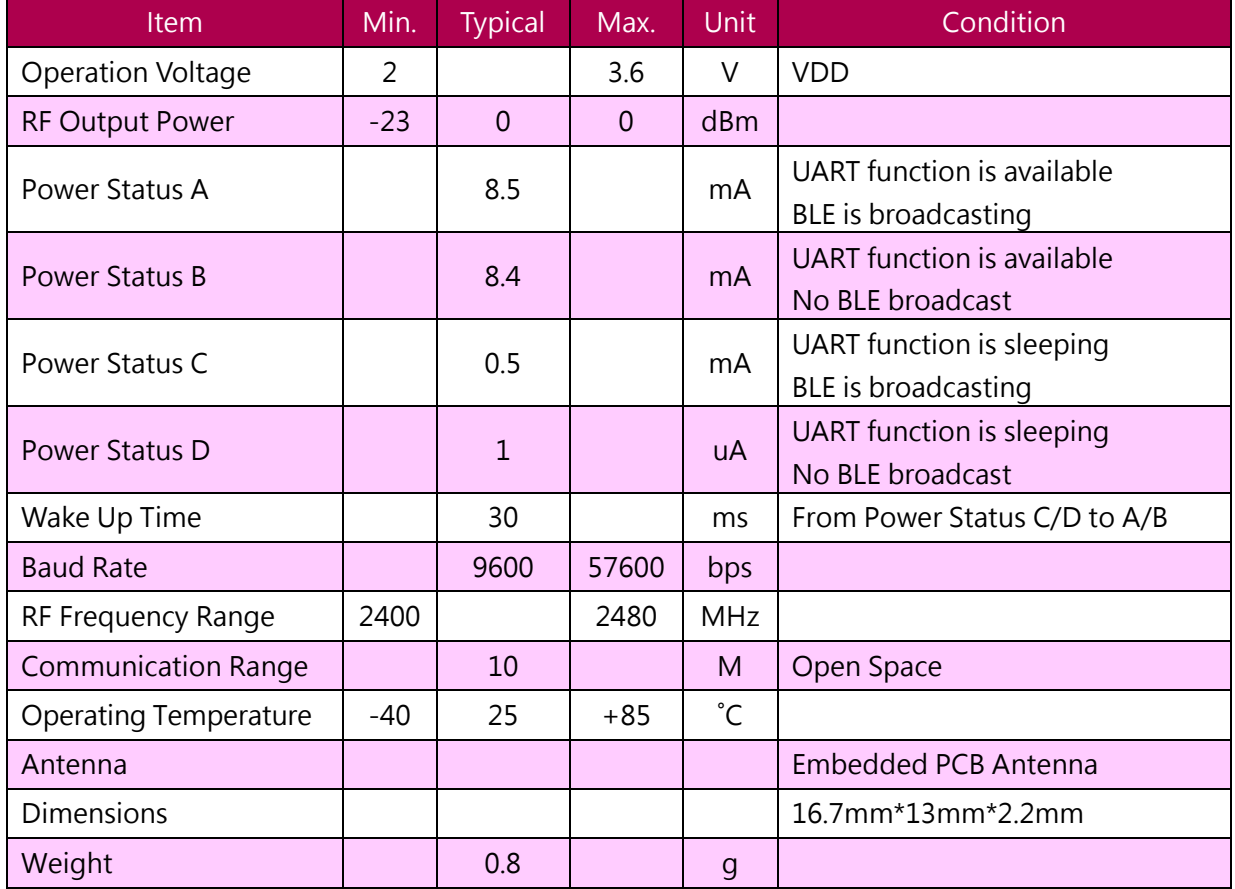

# **Available Power Mode and Power Consumption Status**

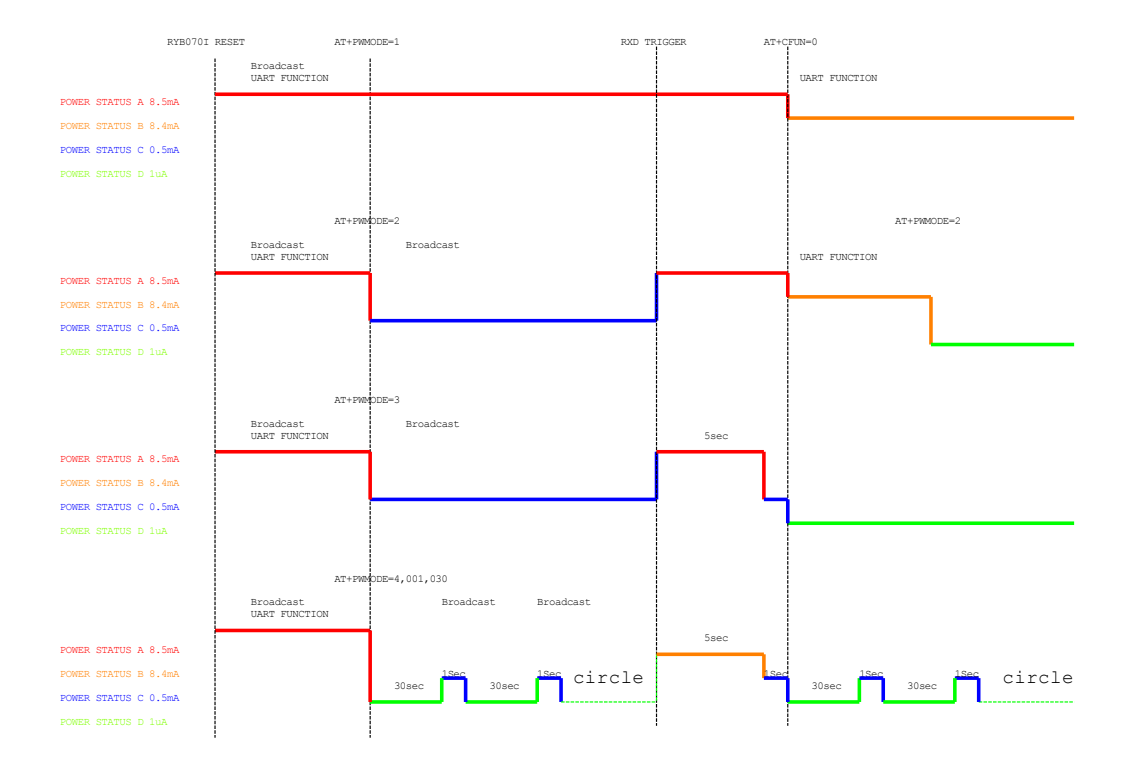

## **Wake Up UART Functions**

When RYB070I is on Power Status C or Power Status D, user could use pin7 RXD to wake up the UART function. The reference frequency of these two status need some time to work normally after wake-up. In the process of waking up the UART function, the data of former bytes will be garbled, so it will reply +>>>>> when the AT commands cannot be recognized by the module. User just need to send the commands again.

When RYB070I is on PWMODE =  $2/3/4$ , the status will be as below after trigger by the RXD (pin7):

- **PWMODE =2 :** RYB070I will become PWMODE =1 from PWMODE =2. Send PWMODE =2 commands again to get back to power saving status.
- **PWMODE =3 : RYB070I will become Power Status A. It will return to Power Status C if there's no any** communication on UART after 5 seconds.
- **PWMODE =4 :** RYB070I will become Power Status A, but will still do BLE broadcast and sleep on schedule as the setting. When it is on Power Status A, it will leave PWMODE=4 after sending PWMODE=1.

#### **Pin Description**

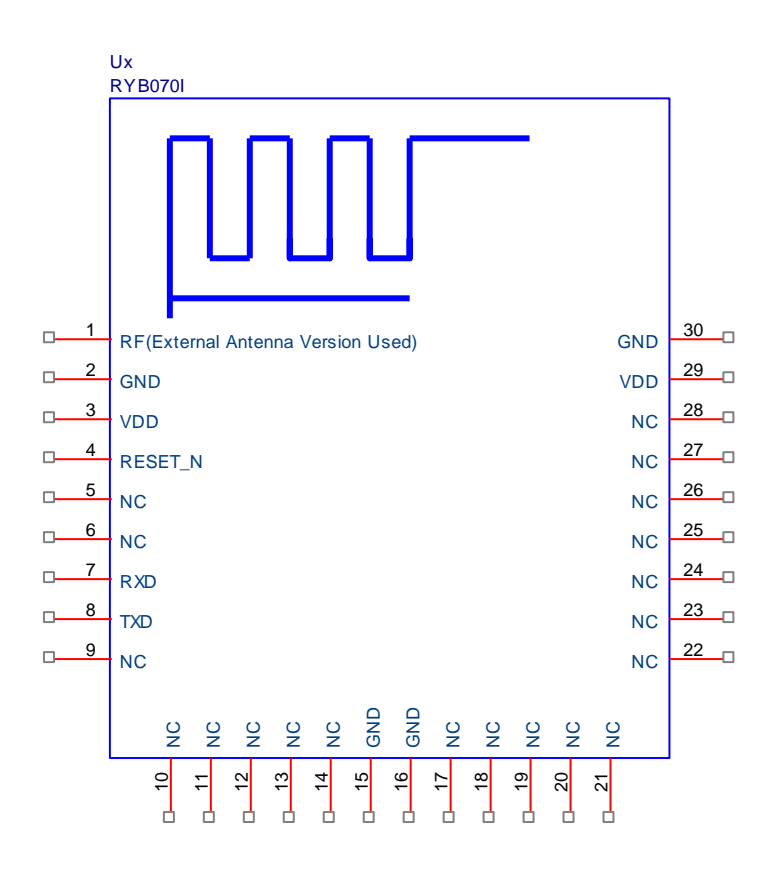

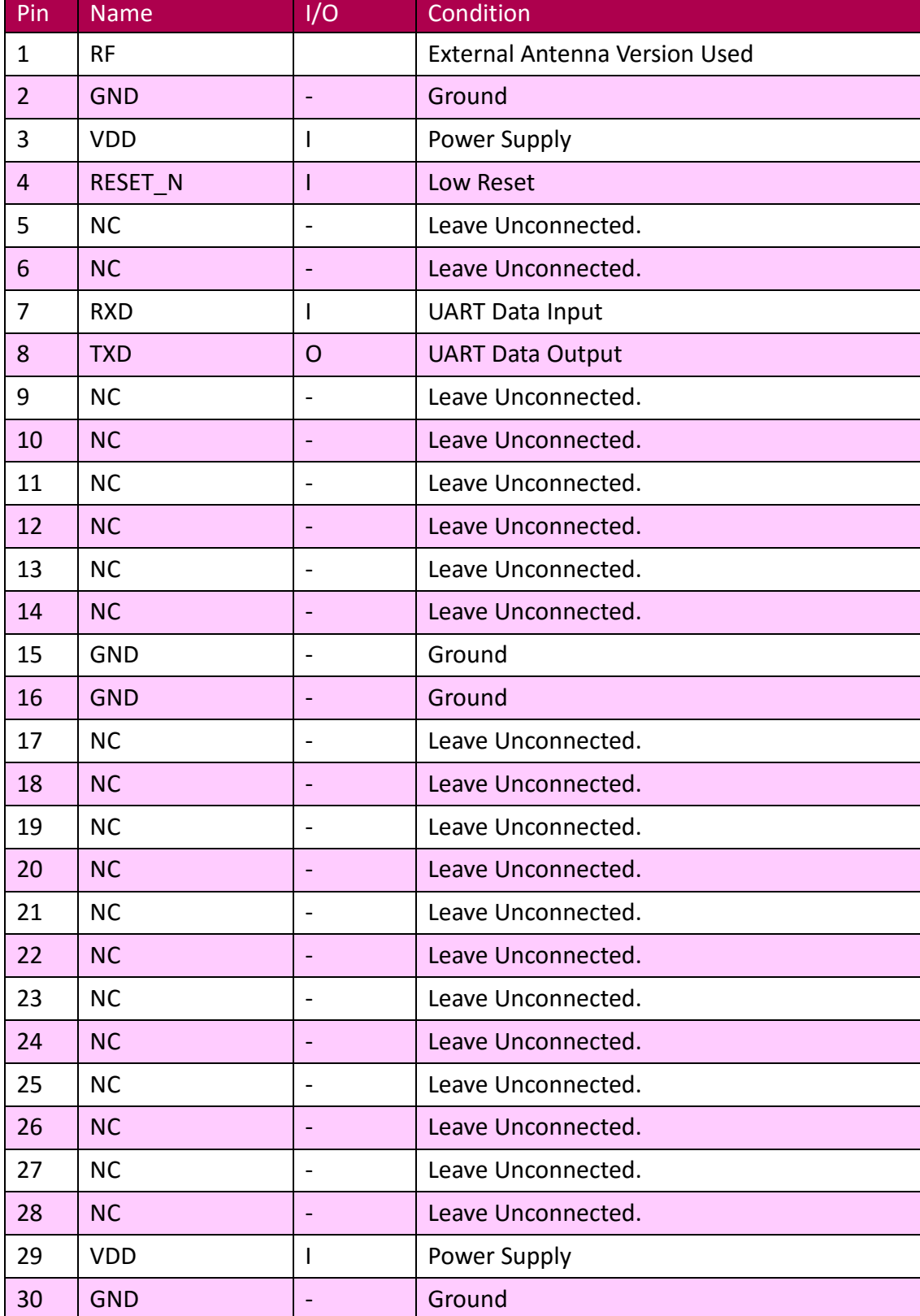

# **Application Circuit**

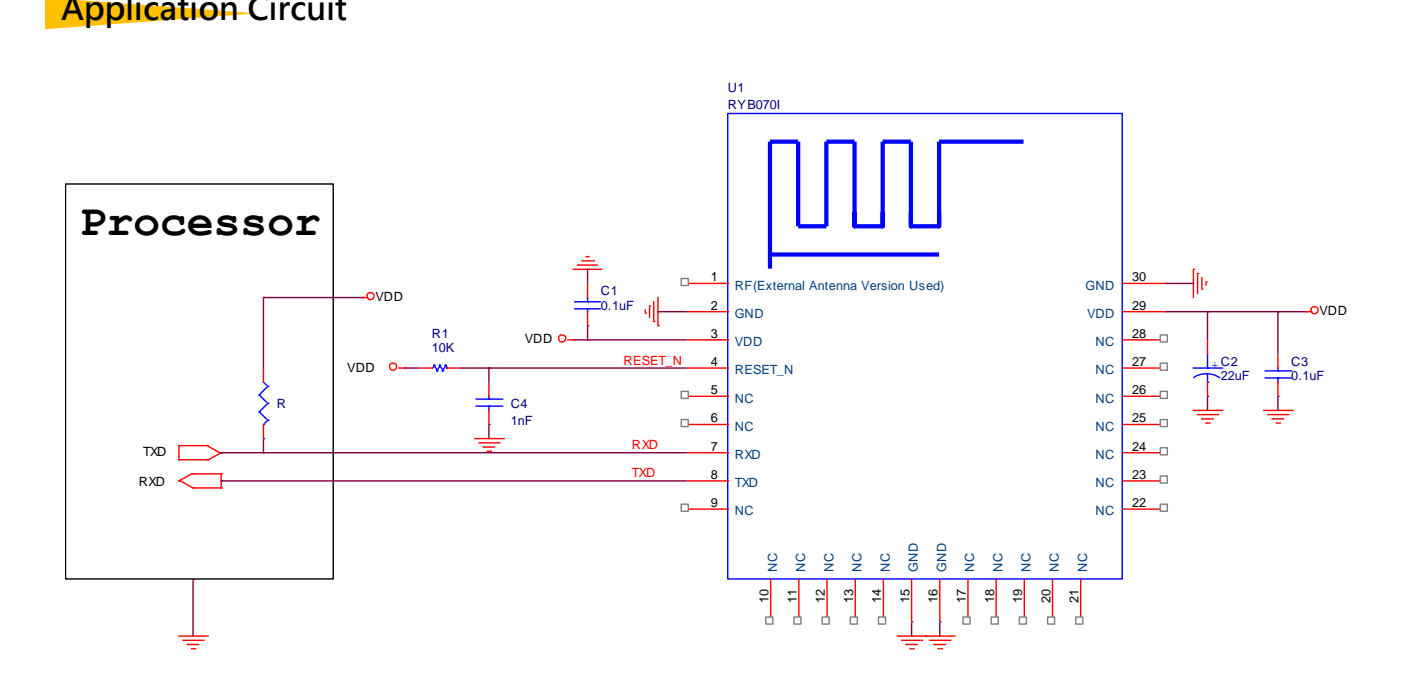

## **Reflow Soldering**

Consider the "IPC-7530 Guidelines for temperature profiling for mass soldering (reflow and wave) processes, published 2001.

#### **Preheat phase**

Initial heating of component leads and balls. Residual humidity will be dried out. Please note that this preheat phase will not replace prior baking procedures.

- ◢ Temperature rise rate: max. 3 °C/s If the temperature rise is too rapid in the preheat phase it may cause excessive slumping.
- ◢ Time: 60 120 s If the preheat is insufficient, rather large solder balls tend to be generated. Conversely, if performed excessively, fine balls and large balls will be generated in clusters.
- ◢ End Temperature: 150 200 °C If the temperature is too low, non-melting tends to be caused in areas containing large heat capacity.

#### **Heating/ Reflow phase**

The temperature rises above the liquidus temperature of 217°C. Avoid a sudden rise in temperature as the slump of the paste could become worse.

- Limit time above 217 °C liquidus temperature: 40 60 s
- Peak reflow temperature: 245 °C

#### **Cooling phase**

A controlled cooling avoids negative metallurgical effects (solder becomes more brittle) of the solder and possible mechanical tensions in the products. Controlled cooling helps to achieve bright solder fillets with a good shape and low contact angle.

◢ Temperature fall rate: max 4 °C/s To avoid falling off, the REYAX RYB070I module should be placed on the topside of the motherboard during soldering.

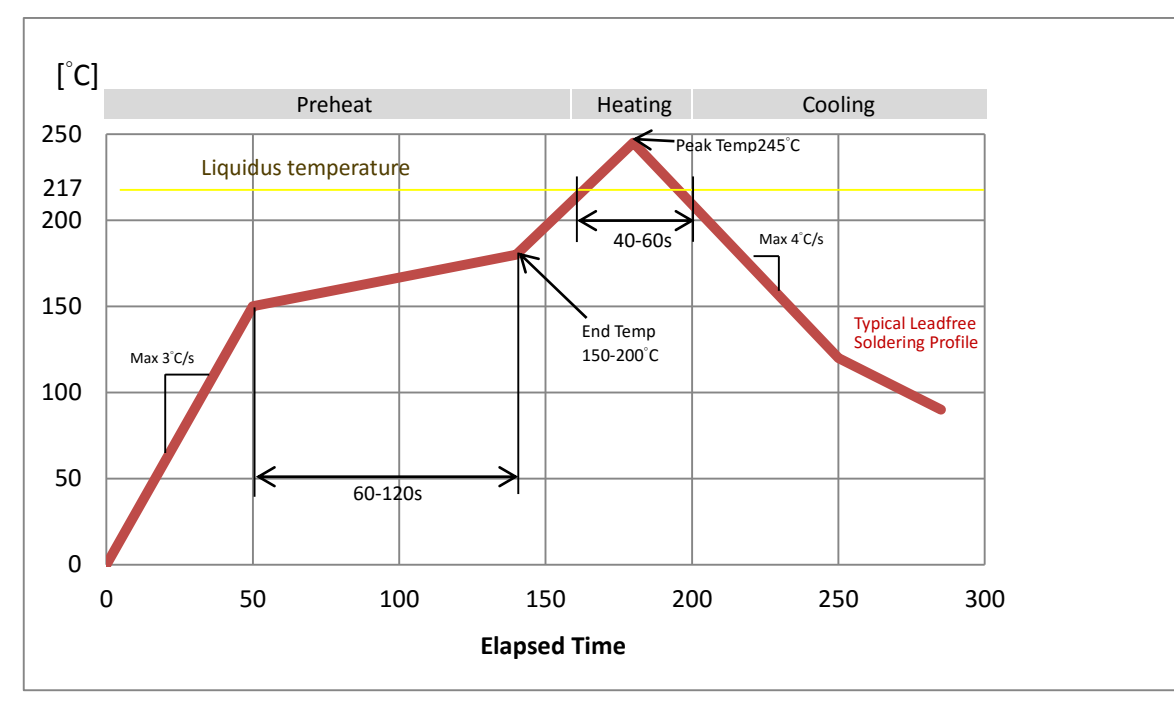

**Recommended soldering profile**

# **REYAX**

# **Dimensions**

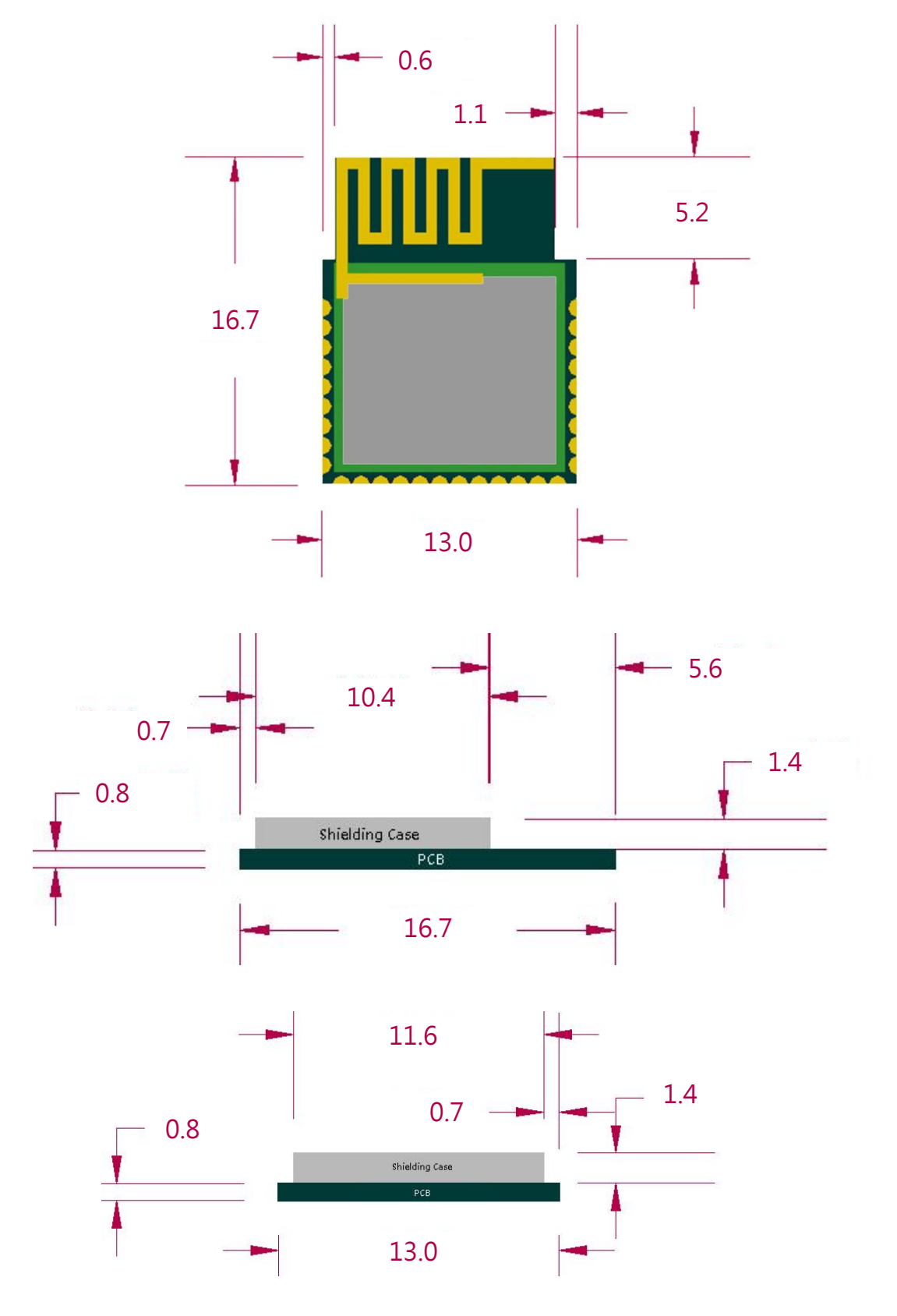

Unit : mm

# **REYAX**

# **Layout Footprint Recommendations**

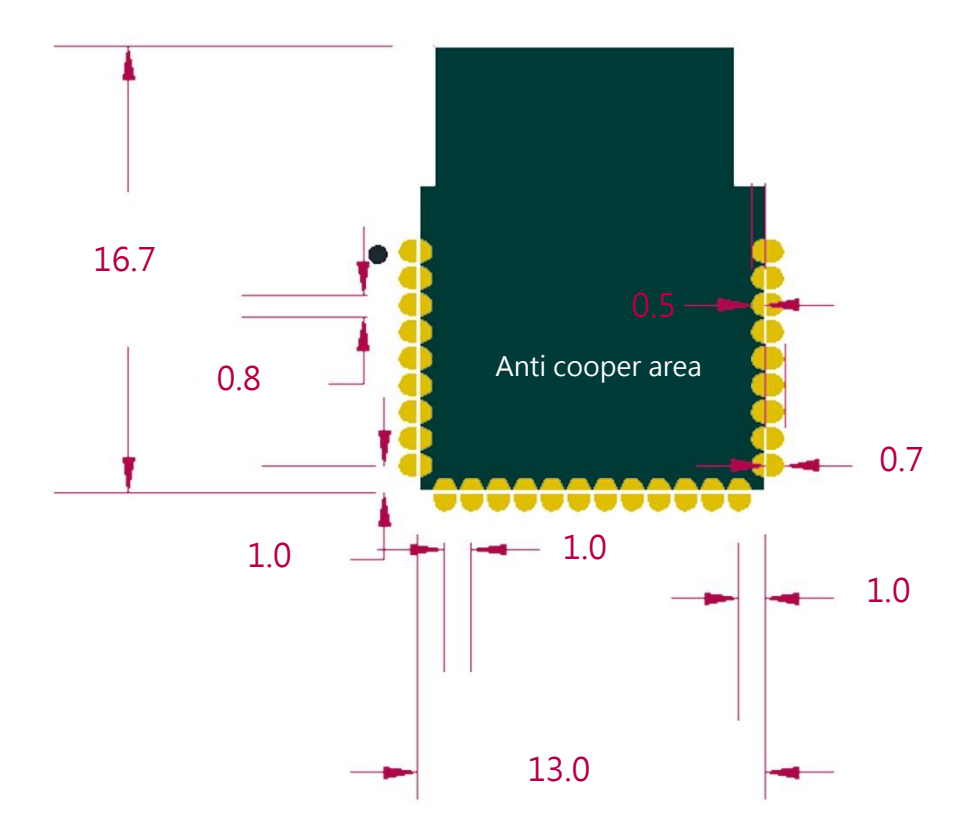

Unit : mm

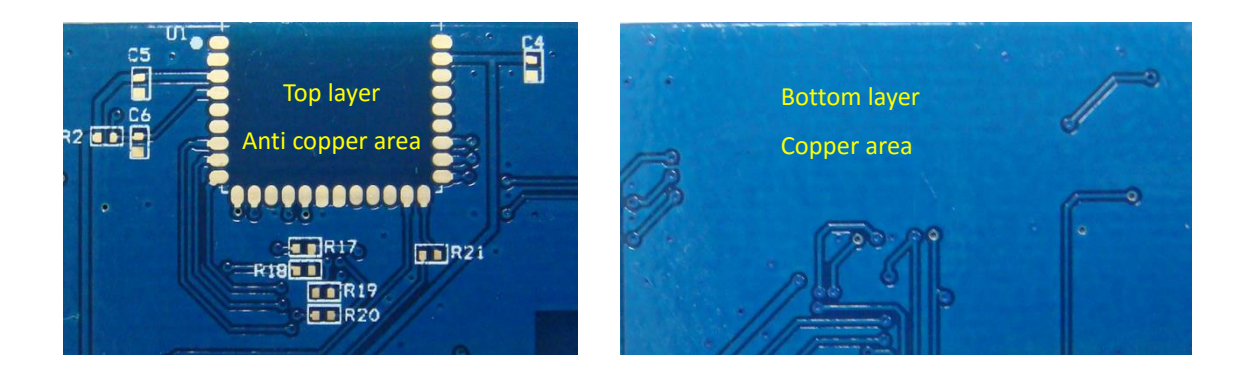

# **AT Command**

It is required to key in "**enter**" or "**\r\n**" in the end of all AT Commands. Add "?" in the end of the commands to ask the current setting value.

#### 1. **AT** to test if the module responds

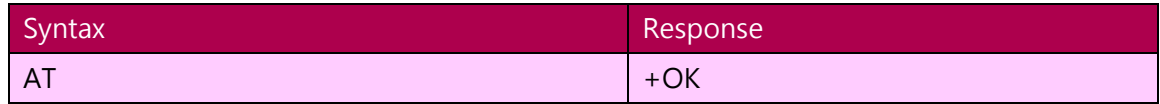

#### **2. Software RESET**

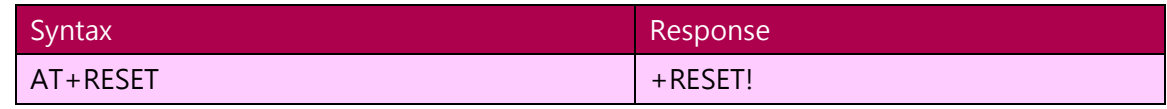

#### 3. **AT+NAME** to set the broadcast name

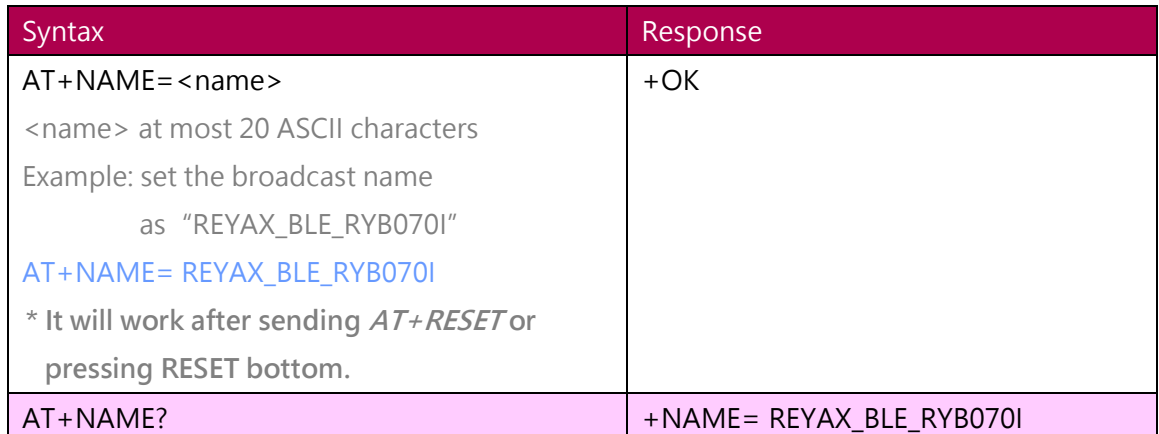

#### 4. **AT+ATTR** to set the device name

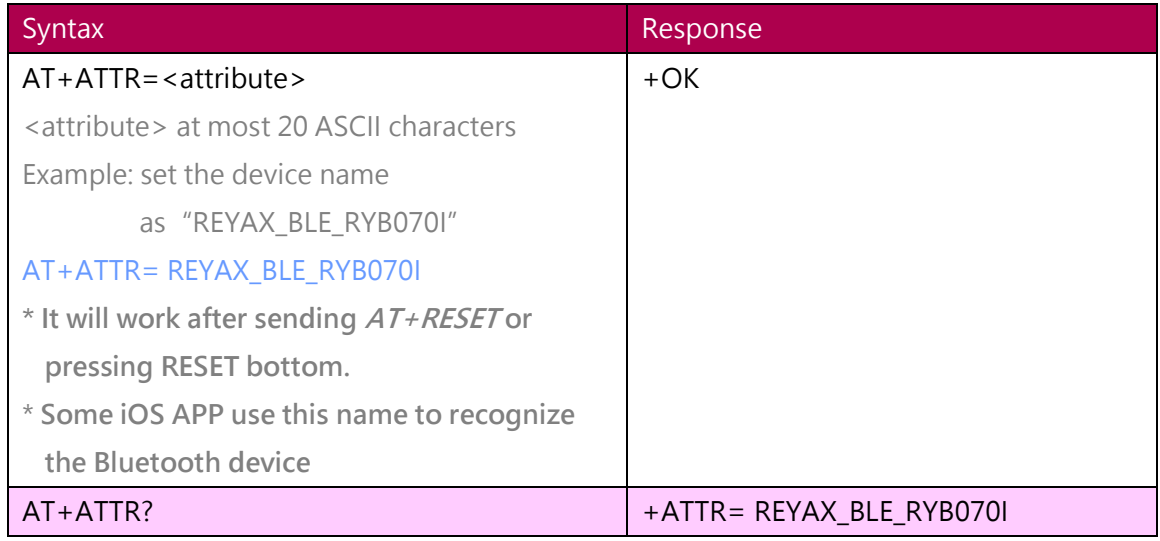

#### 5. **AT+CRFOP** to set the RF output power

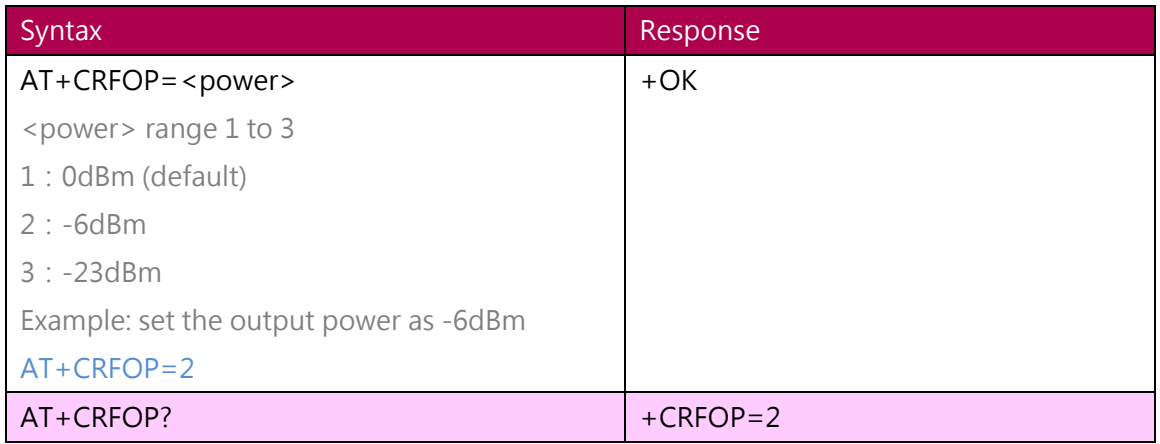

#### 6. **AT+CFUN** to set the BLE broadcast (Advertising) ON/OFF

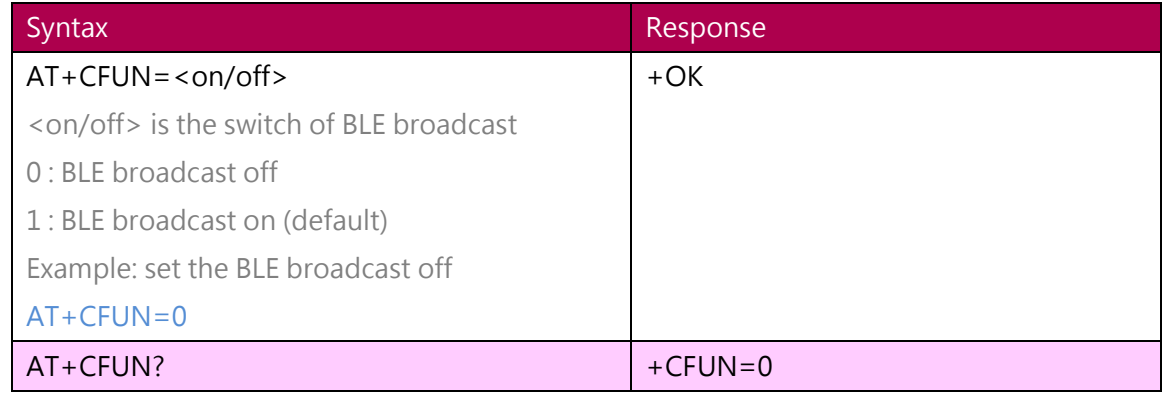

#### 7. **AT+PWMODE** to set the power mode

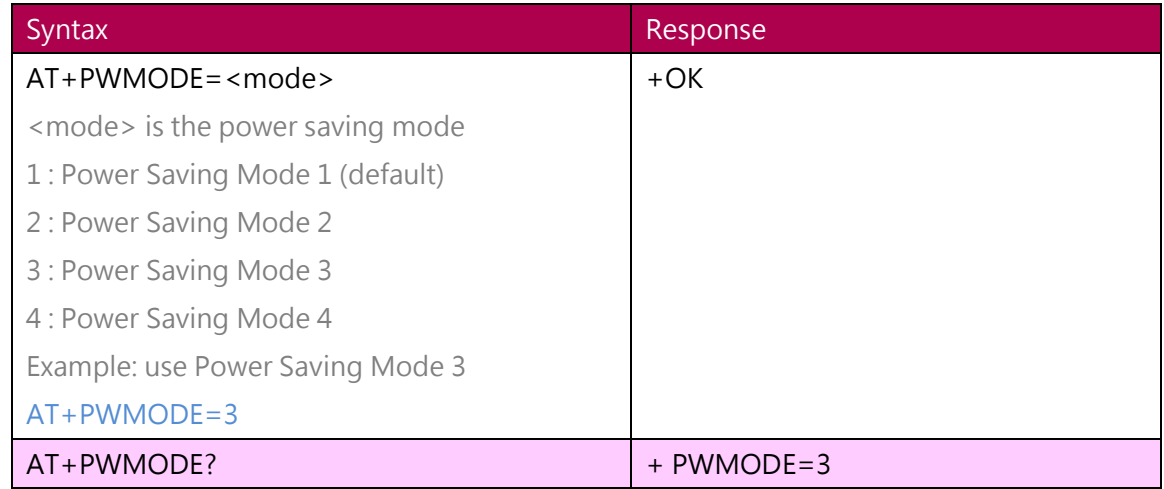

#### 8. **AT+CONNECT?** to inquire the connection status

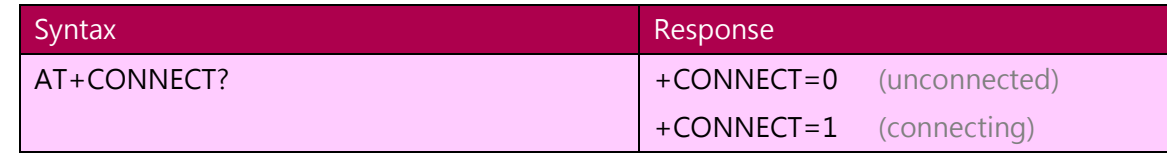

#### 9. **AT+IPR** to set the UART baud rate

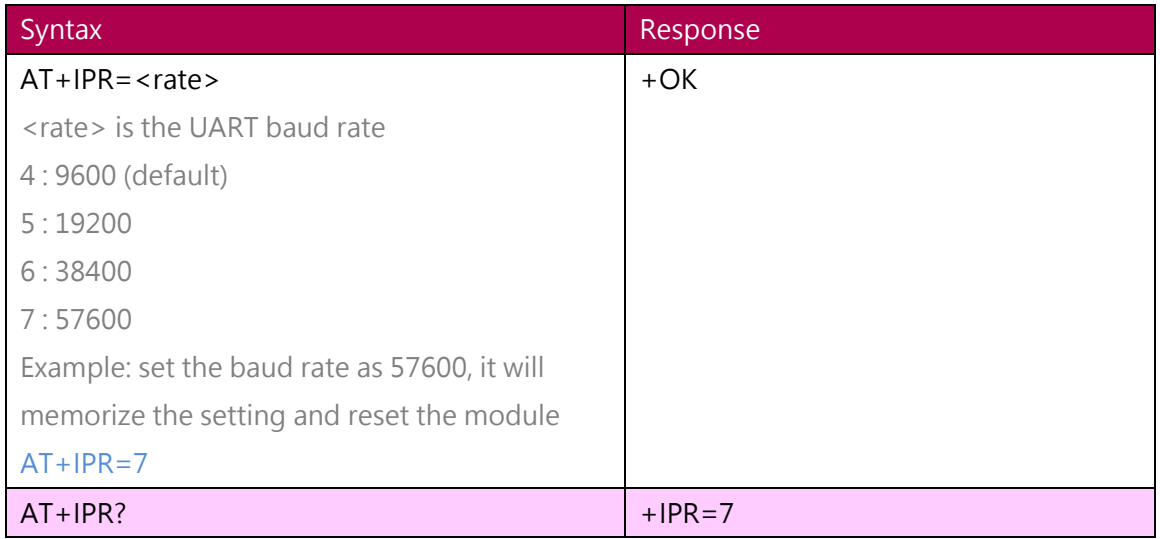

#### 10. **AT+ADDR** to inquire MAC address

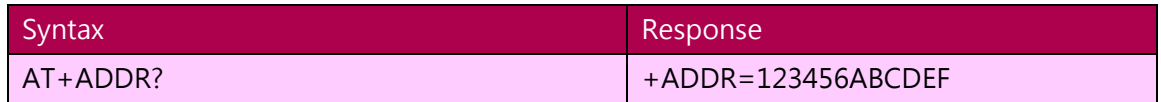

#### 11. AT+ENTER to set if needed to key in ENTER (0x0D 0x0A) in the end of the commands

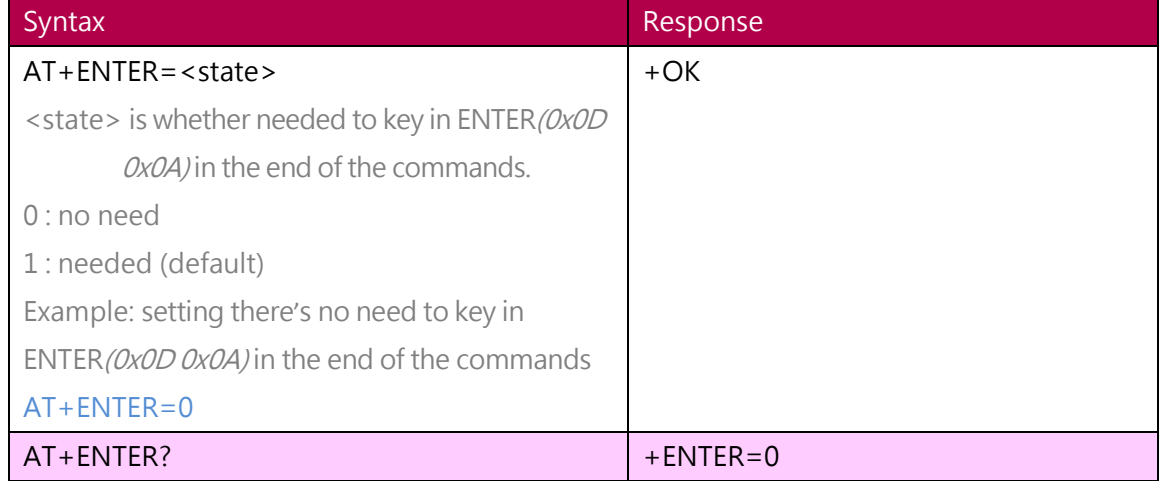

## 12. **AT+CGMS?** to inquire the firmware version

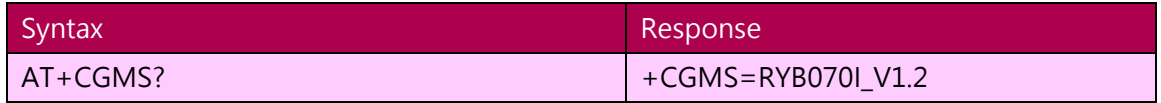

#### 13. **AT+ROLE** to set the role as Peripheral or Central

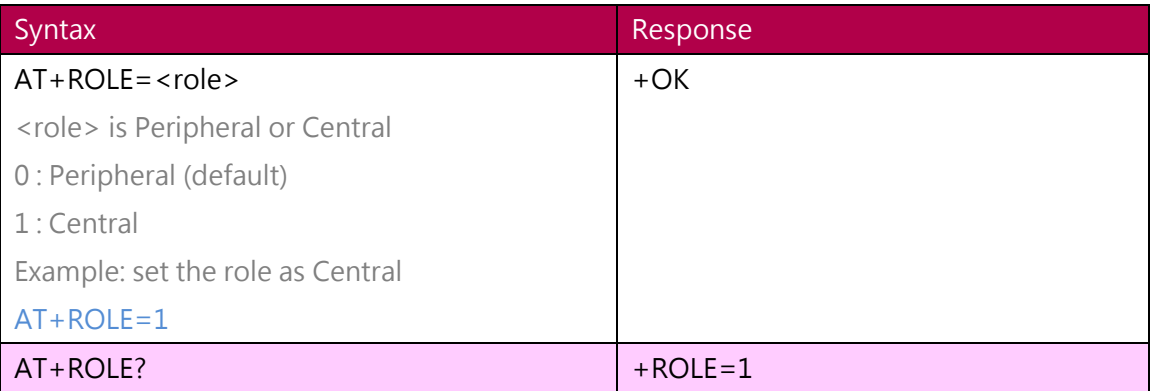

#### 14. **AT+SCAN** to scan the Peripherals near by the Central

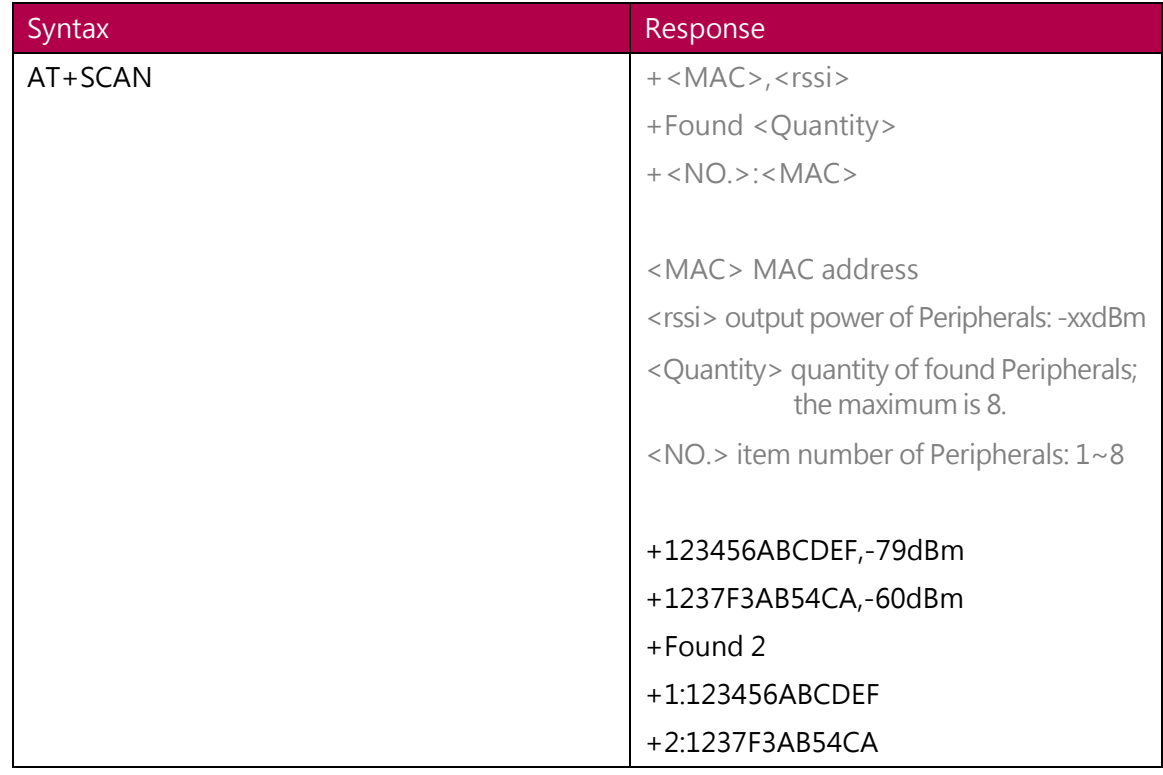

#### 15. **AT+CON** The Central connect to a Peripheral by MAC address

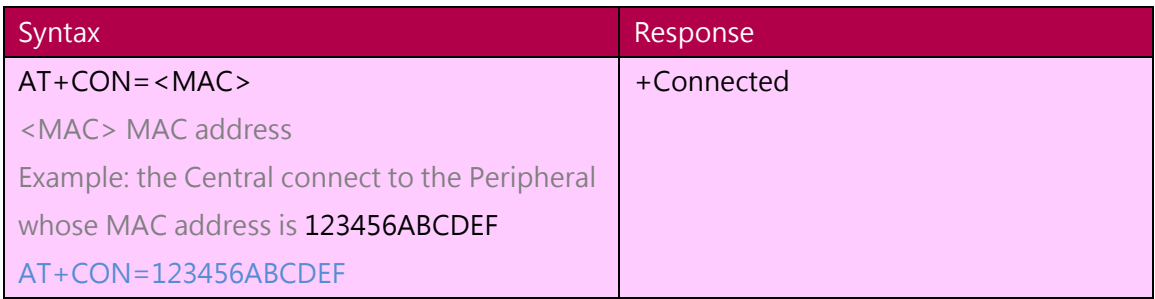

#### 16. **AT+CONT** The Central connect to a Peripheral by the item number from AT+SCAN

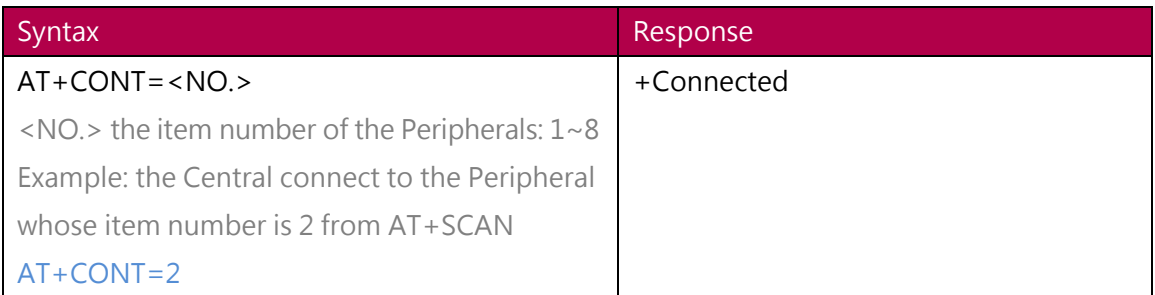

#### 17. **AT+DISCON** to disconnect the Peripheral from the Central

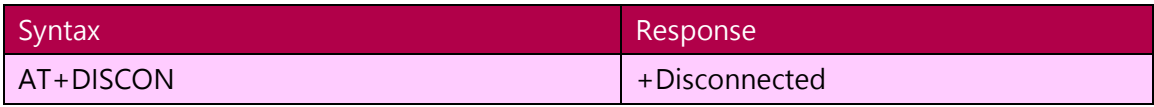

#### 18. Other response messages

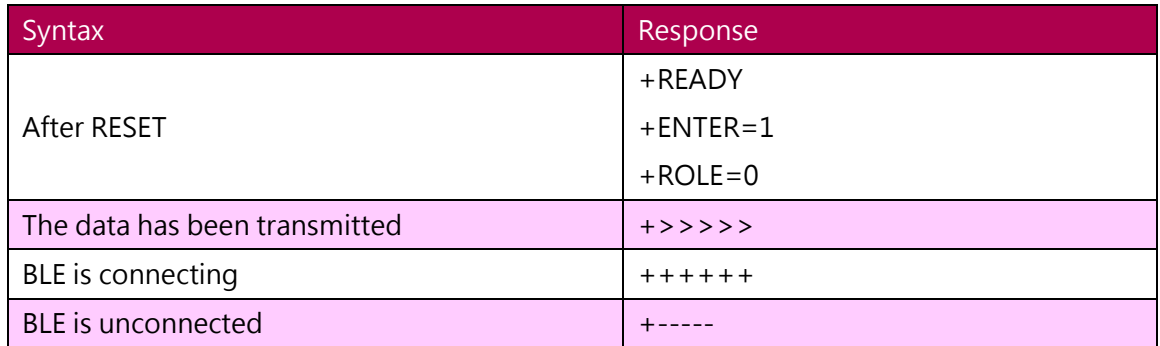

#### **Transmission Data Size**

[1] The maximum transmission data size from RYB070I to smartphones APP is as below:

- > When AT+ENTER=1 (default), it is needed to add *0x0D 0x0A* (2 bytes) in the end of each data, so the maximum data size is 18 bytes each time.
- > When setting AT+ENTER=0, it is no need to add *0x0D 0x0A* (2 bytes) in the end of each data, so the maximum data size is 20 bytes each time.

[2] The maximum transmission data size from smartphone APP to RYB070I is 20 bytes each time.

## **Application Test**

Open the smartphone APP and connect to REYAX\_BLE\_RYB070I, send data string (Ex. "Hi") to the Hyperterminal on PC, and then sent from the PC Hyper-terminal to smartphone APP (Ex. "I am here.")

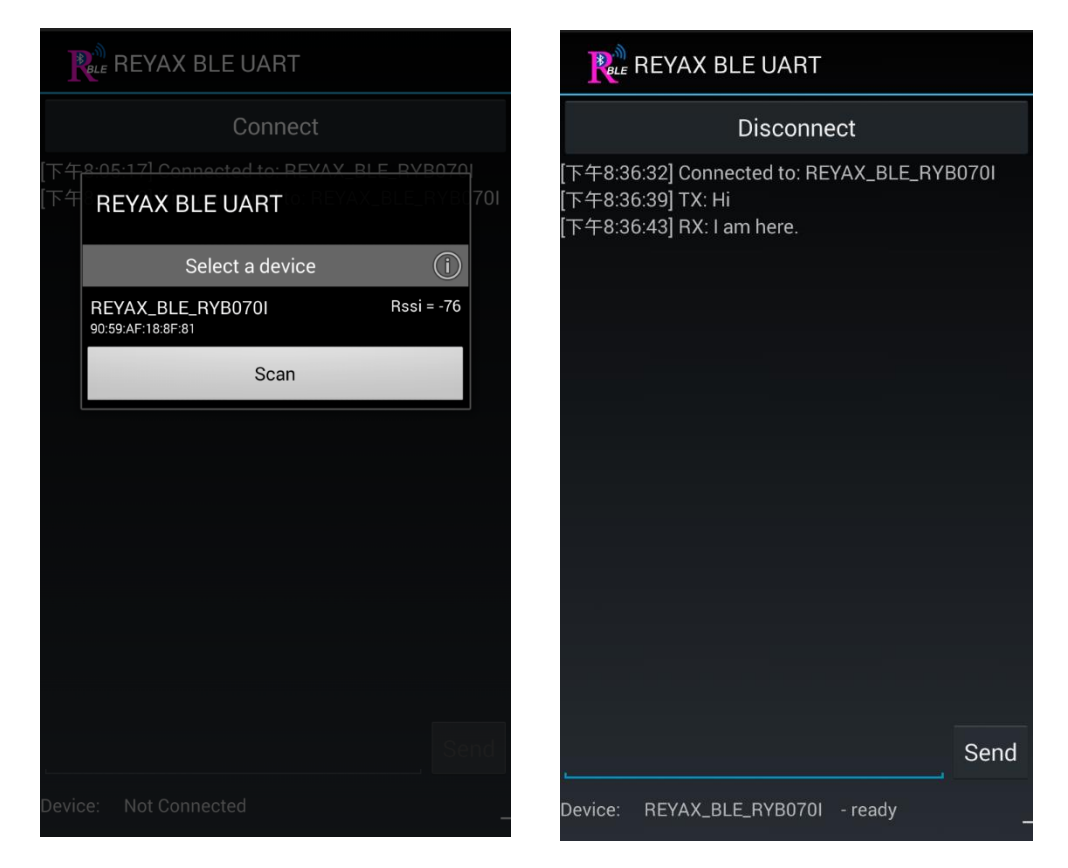

The free Hyper-terminal software for Windows, *Access Port*, please download by the following link. <http://www.sudt.com/en/ap/>

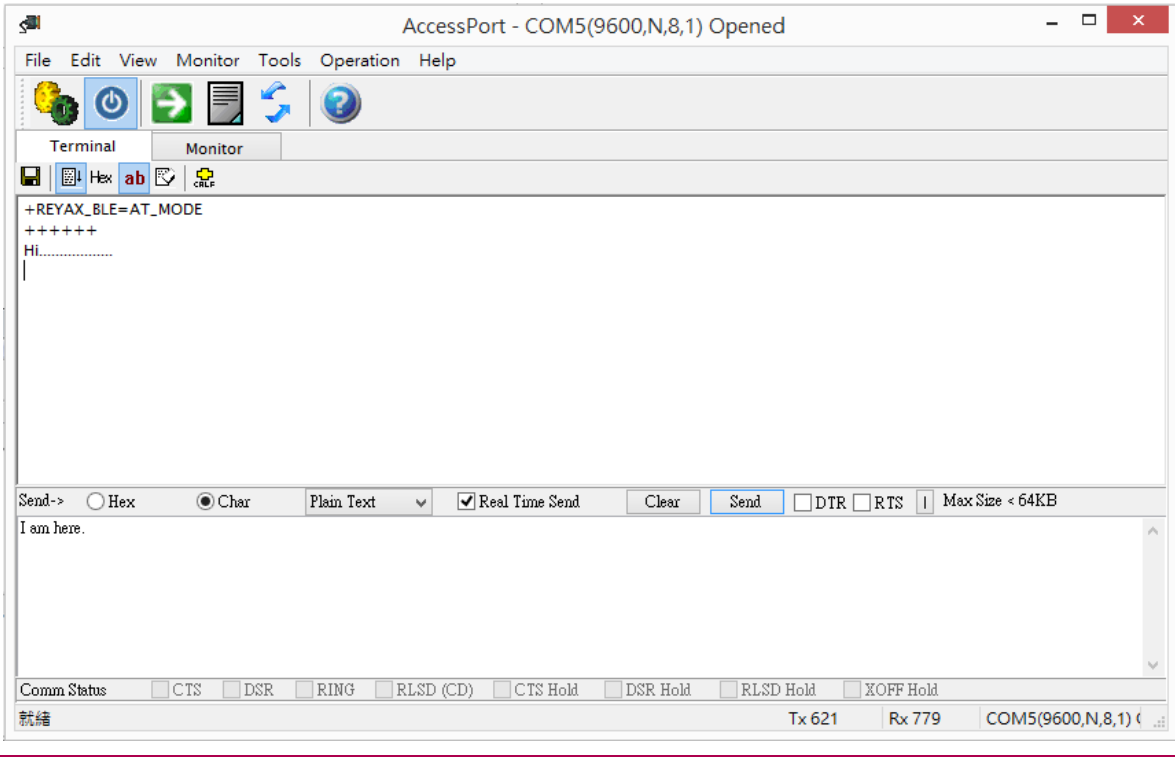

#### **Evaluation Kit for RYB070I**

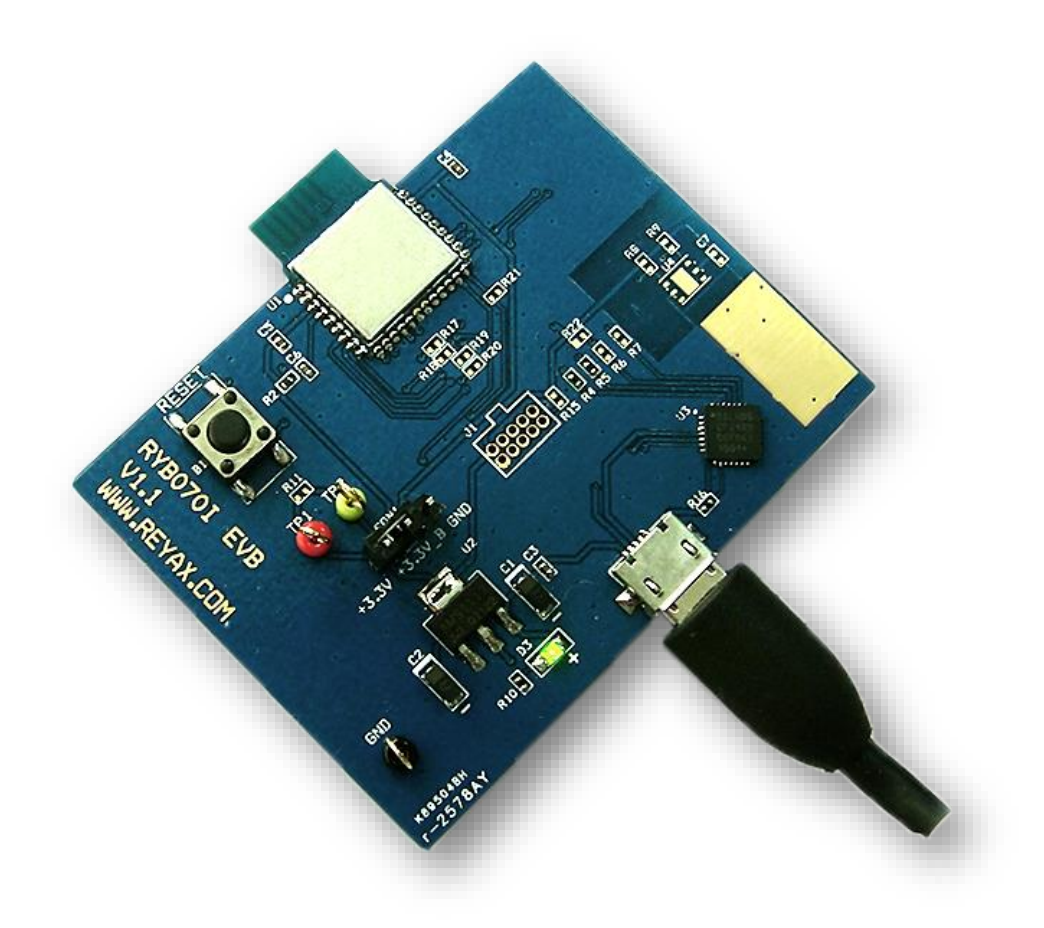

**Taiwan NCC** 低功率電波輻射性電機管理辦法

第十二條 經型式認證合格之低功率射頻電機, 非經許可, 公司、商號或使用者均不得擅自變更頻率、加大功率或變更原設 計之特性及功能。

第十四條 低功率射頻電機之使用不得影響飛航安全及干擾合法通信;經發現有干擾現象時,應立即停用,並改善至無干擾 時方得繼續使用。

前項合法通信,指依電信法規定作業之無線電通信。低功率射頻電機須忍受合法通信或工業、科學及醫療 用電波輻射性電機設備之干擾。

#### **FCC Statement:**

This device complies with part 15 of the FCC Rules. Operation is subject to the following two conditions:

- (1) This device may not cause harmful interference, and
- (2) this device must accept any interference received, including interference that may cause undesired operation.

NOTE: This equipment has been tested and found to comply with the limits for a Class B digital device, pursuant to part 15 of the FCC Rules. These limits are designed to provide reasonable protection against harmful interference in a residential installation. This equipment generates, uses and can radiate radio frequency energy and, if not installed and used in accordance with the instructions, may cause harmful interference to radio communications. However, there is no guarantee that interference will not occur in a particular installation.

If this equipment does cause harmful interference to radio or television reception, which can be determined by turning the equipment off and on, the user is encouraged to try to correct the interference by one or more of the following measures:

—Reorient or relocate the receiving antenna.

—Increase the separation between the equipment and receiver.

—Connect the equipment into an outlet on a circuit different from that to which the receiver is connected.

—Consult the dealer or an experienced radio/TV technician for help.

Changes or modifications not expressly approved by the party responsible for compliance could void the user's authority to operate the equipment.

LABEL OF THE END PRODUCT:

The final end product must be labeled in a visible area with the following " Contains TX FCC ID : QLY-RYB070I ". If the size of the end product is larger than 8x10cm, then the following FCC part 15.19 statement has to also be available on the label: This device complies with Part 15 of FCC rules. Operation is subject to the following two conditions: (1) this device may not cause harmful interference and (2) this device must accept any interference received, including interference that may cause undesired operation.

#### **IC Statement:**

This device complies with Industry Canada license-exempt RSS standard(s).

Operation is subject to the following two conditions: (1) this device may not cause interference, and (2) this device must accept any interference, including interference that may cause undesired operation of the device.

Le present appareil est conforme aux CNR d'Industrie Canada applicables aux appareils radio exempts de licence. L'exploitation est autorisee aux deux conditions suivantes : (1) l'appareil ne doit pas produire de brouillage, et (2) l'utilisateur de l'appareil doit accepter tout brouillage radioelectrique subi, meme si le brouillage est susceptible d'en compromettre le fonctionnement.

# **REYAX TECHNOLOGY CO.,LTD.**

**Address:7F., No.24, Ln. 123, Sec. 6, Minquan E. Rd., Neihu Dist., Taipei City 11490, Taiwan**

**Website:[http://www.reyax.com](http://www.reyax.com/)**

**Tel:+886-2-8791-3666**

**Fax:+886-2-8791-3381** 

**E-mail:[sales@reyax.com](mailto:sales@reyax.com)**